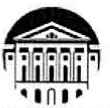

#### МИНИСТЕРСТВО НАУКИ И ВЫСШЕГО ОБРАЗОВАНИЯ РОССИЙСКОЙ **ФЕДЕРАЦИИ**

федеральное государственное бюджетное образовательное учреждение высшего образования «ИРКУТСКИЙ ГОСУДАРСТВЕННЫЙ УНИВЕРСИТЕТ» ФГБОУ ВО «ИГУ»

#### ПЕДАГОГИЧЕСКИЙ ИНСТИТУТ

## Кафедра Информатики и методики обучения информатике

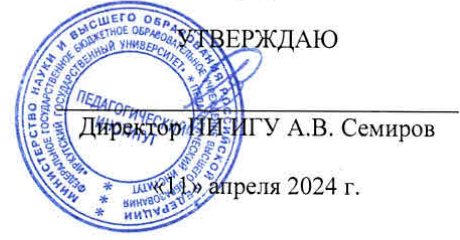

#### Рабочая программа дисциплины (модуля)

Наименование дисциплины (модуля)

*Б1.В.ДВ.01.02 Дополнительная подготовка обучающихся в области искусственного интеллекта* Направление подготовки *44.04.01 Педагогическое образование*

Направленность (профиль) подготовки *Информационные технологии и мониторинг* 

*в образовании*

Квалификация (степень) выпускника - *Магистр*

Форма обучения *очная*

#### Согласовано с УМС ПИ ИГУ

Протокол №6 от «28» марта 2024г.

Председатель М.С. Павлова

#### Рекомендовано кафедрой:

Протокол № 8 от «21» марта 2024 г. Зав. кафедрой

Е.Н. Иванова

Иркутск 2024 г.

## **I. Цели и задачи дисциплины (модуля):**

**Цель:** формирование профессиональных компетенций посредством получение практических навыков внедрения и применения ИИ в дополнительную подготовку обучающихся.

## **Задачи:**

- изучение теоретических основ ИИ;
- приобретение знаний по основам ИИ: понятие, структура, типы данных, виды обучения (машинное, глубокое);
- получение студентами практических навыков в области внедрения и применения ИИ в дополнительную подготовку обучающихся.

## **II. Место дисциплины в структуре ОПОП:**

2.1. Учебная дисциплина «Дополнительная подготовка обучающихся в области искусственного интеллекта» относится к части, формируемой участниками образовательных отношений блока 1.

2.2. Для изучения данной учебной дисциплины необходимы знания и умения, формируемые предшествующей дисциплиной: «Методы и средства мониторинговой деятельности организации», «Методы принятия управленческих решений в системе образования».

2.3. Знания и умения, сформированные в результате изучения данной дисциплины, могут быть использованы при написании ВКР и дальнейшей практической деятельности.

## **III. Требования к результатам освоения дисциплины (модуля):**

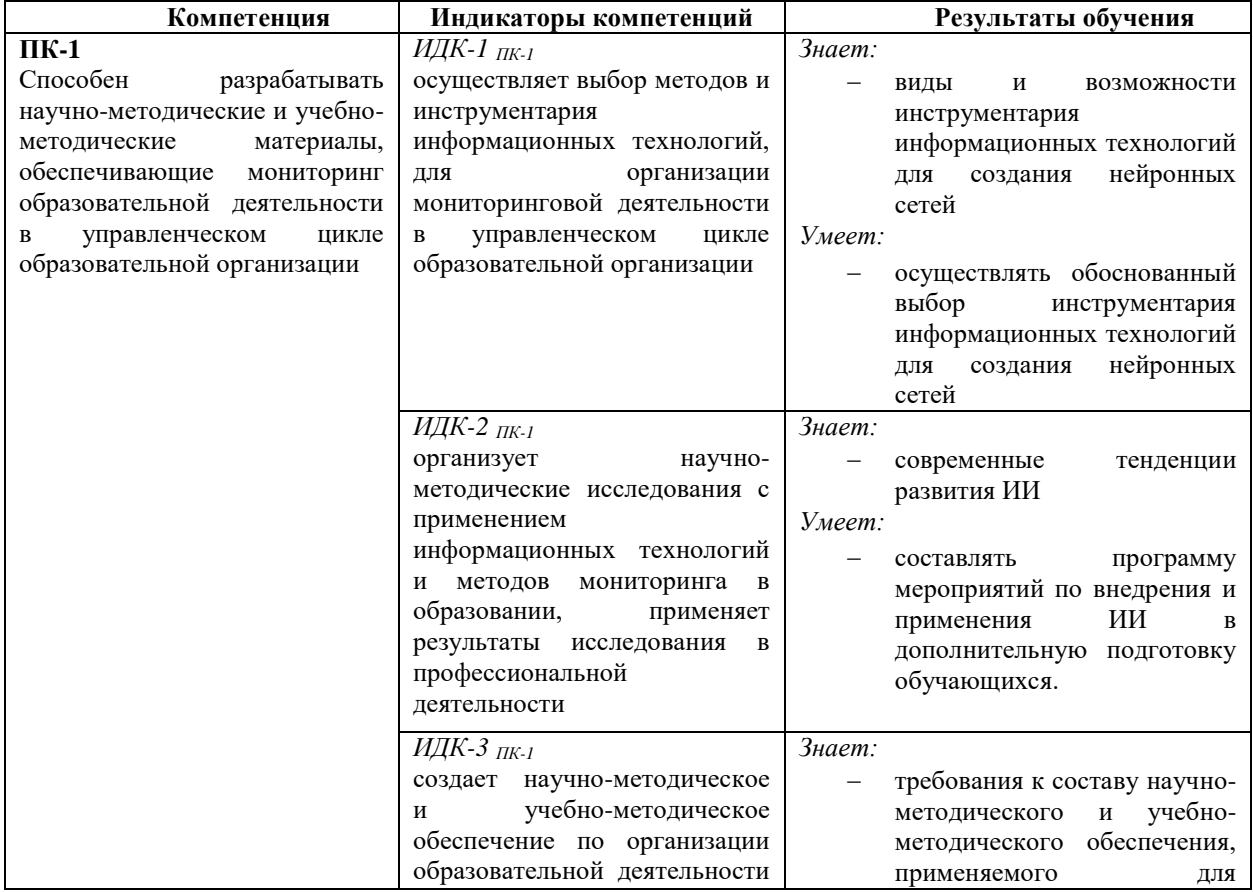

Перечень планируемых результатов обучения по дисциплине (модулю), соотнесенных с индикаторами достижения компетенций

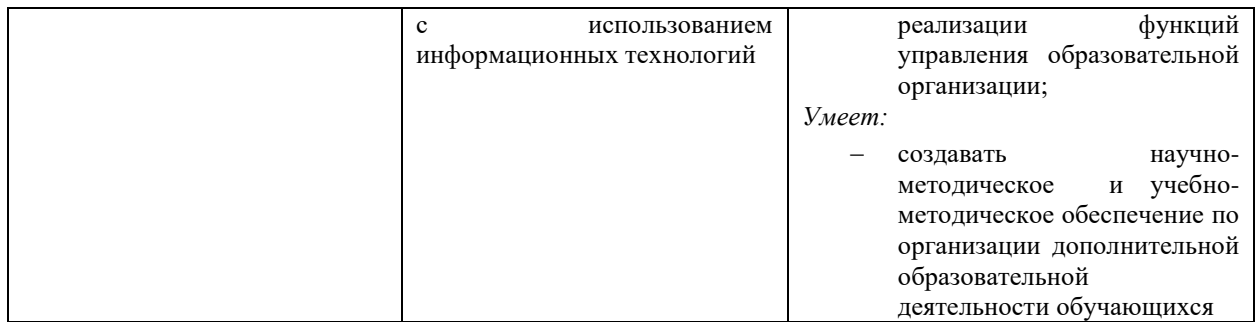

## **IV. СОДЕРЖАНИЕ И СТРУКТУРА ДИСЦИПЛИНЫ 4.1. Объем дисциплины (модуля) и виды учебной работы**

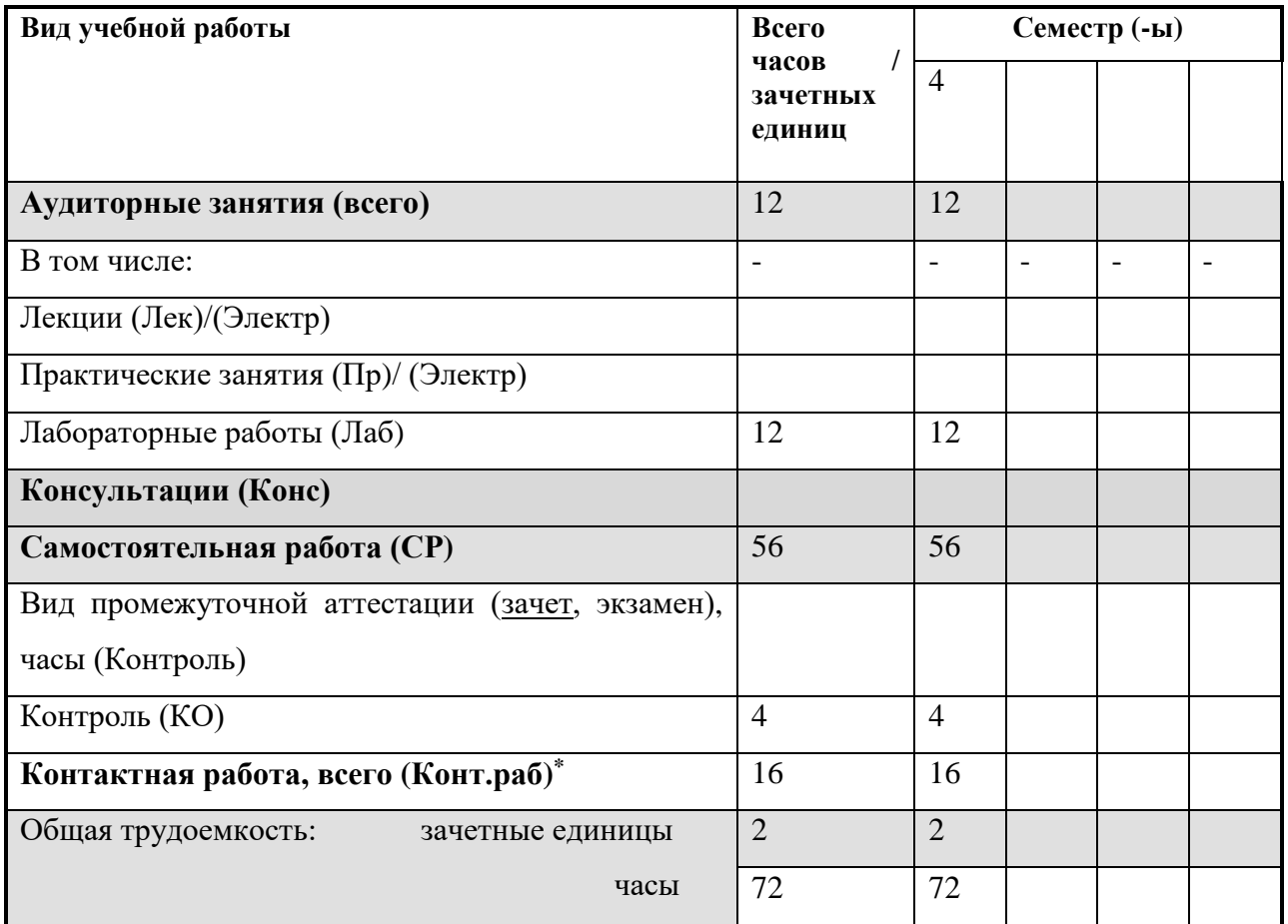

## **4.2. Содержание учебного материала дисциплины (модуля)**

*Раздел 1.* Основы ИИ.

1.1. Понятие, структура, типы данных, виды обучения (машинное, глубокое)

1.2. Ресурсы по ИИ.

*Раздел 2. Виды нейронных сетей и программное обеспечение, предназначенное для создания нейронных сетей.*

- 2.1. Рекуррентная, сверточная, генеративные состязательные сети.
- 2.2. Визуально-блочные среды программирования.
- 2.3. Обучение созданию нейронных сетей в дополнительной подготовке обучающихся.

# *Раздел 3. Проектирование системы машинного обучения*

- 3.1. Проект «Классификация Транспорта».
- 3.2. Проект «Идентификация личности».
- 3.3. Проект «Интерактивный лабиринт».
- 3.4. Проект «Биометрия».

## **4. Разделы и темы дисциплин (модулей) и виды занятий**

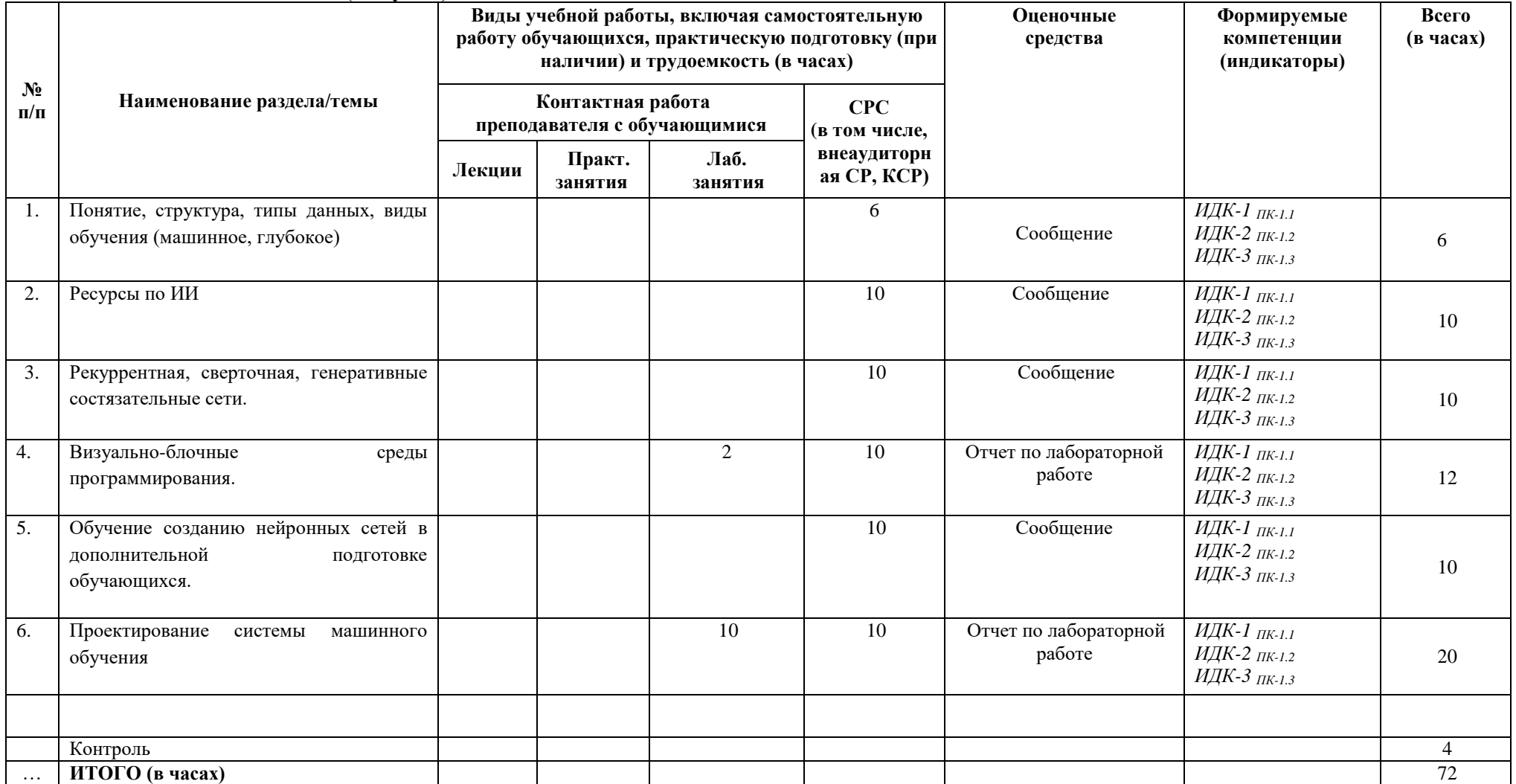

#### **4.4. Методические указания по организации самостоятельной работы студентов**

Самостоятельная работа предполагает поиск, обработку и представление информации в соответствии с заданием.

1. Подготовка сообщения - детальное изучение вопроса исследования и создание презентации по освещаемому вопросу.

2. Подготовка отчета по лабораторной работе.

Результаты выполнения заданий размещаются в образовательном портале ФГБОУ ВО «ИГУ» (https://educa.isu.ru).

#### **4.5. Примерная тематика курсовых работ (проектов)**

Курсовая работа не предусмотрена

#### **V. Учебно-методическое и информационное обеспечение дисциплины (модуля):**

#### **а) перечень литературы**

1. Бессмертный, И. А. Системы искусственного интеллекта : учебное пособие для вузов / И. А. Бессмертный. — 2-е изд., испр. и доп. — Москва : Издательство Юрайт, 2023. — 157 с. — (Высшее образование). — ISBN 978-5-534-07467-3. — Текст : электронный // Образовательная платформа Юрайт [сайт]. — URL: https://urait.ru/bcode/512657

2. Воронов, М. В. Системы искусственного интеллекта : учебник и практикум для вузов / М. В. Воронов, В. И. Пименов, И. А. Небаев. — Москва : Издательство Юрайт, 2023. — 256 с. — (Высшее образование). — ISBN 978-5-534-14916-6. — Текст : электронный // Образовательная платформа Юрайт [сайт]. — URL: https://urait.ru/bcode/519916 +

3. Софронова, Н. В. Теория и методика обучения информатике : учебное пособие для вузов / Н. В. Софронова, А. А. Бельчусов. — 2-е изд., перераб. и доп. — Москва : Издательство Юрайт, 2023. — 401 с. — (Высшее образование). — ISBN 978-5- 534-11582-6. — Текст : электронный // Образовательная платформа Юрайт [сайт]. — URL: https://urait.ru/bcode/514763 +

4. Хливненко, Л. В. Практика нейросетевого моделирования : учебное пособие для вузов / Л. В. Хливненко, Ф. А. Пятакович. — 2-е изд., стер. — Санкт-Петербург : Лань, 2021. — 200 с. — ISBN 978-5-8114-8264-1. — Текст : электронный // Лань : электронно-библиотечная система. — URL: https://e.lanbook.com/book/173811

### **VI.МАТЕРИАЛЬНО-ТЕХНИЧЕСКОЕ ОБЕСПЕЧЕНИЕ ДИСЦИПЛИНЫ**

Помещения – учебные аудитории для проведения учебных занятий, предусмотренных учебным планом ОПОП ВО магистратуры, оснащены оборудованием и техническими средствами обучения.

Помещения для самостоятельной работы обучающихся оснащены компьютерной техникой с возможностью подключения к сети «Интернет» и обеспечением доступа в электронную информационно-образовательную среду ФГБОУ ВО «ИГУ».

**Оборудование** специализированная учебная мебель

## **Технические средства обучения.**

Характеристика материально-технического обеспечения аудиторий ПИ ИГУ, где возможно проведение дисциплины

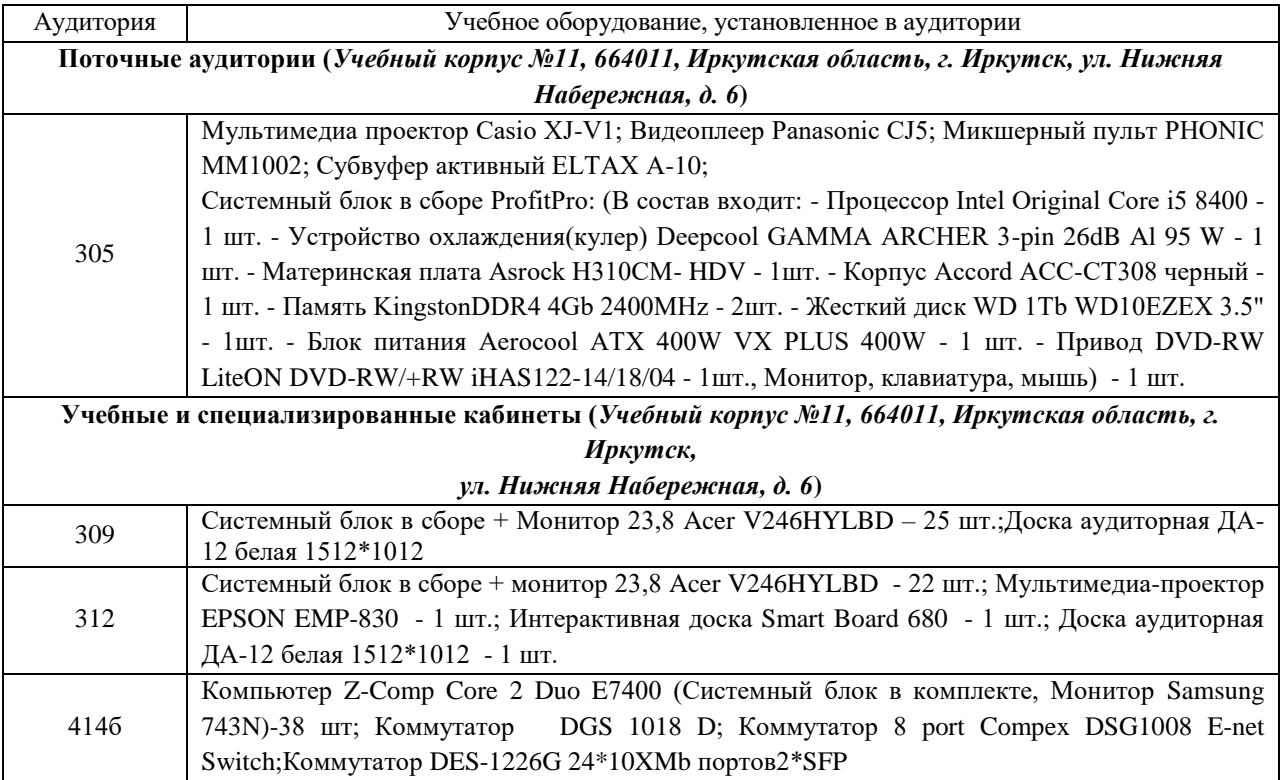

#### **6.2. Лицензионное и программное обеспечение**

Windows 10 pro; Adobe acrobat reader DC; Audacity; Firebird; IBExpert; Blender; Codeblocks; GPSS World Student Version 5.2; Lazarus; LibreOffice; DIA; Eclipse IDE for C/C++ Developers; PictoBoX; Eclipse IDE for Java Developers; Visual Studio Enterprise; python; IDLE; Far; Firefox; Gimp; Google Chrome; InkScape; Kaspersky AV; MS Office 2007; VisioProfessional; NetBeans; SMART NoteBook; Peazip; Scratch; WinDjView; XnView MP; Компас 3D; Access; GanttProject; AnyLogic; VLC; SMART NoteBook.

### **VII.ОБРАЗОВАТЕЛЬНЫЕ ТЕХНОЛОГИИ**

В образовательном процессе используются активные и интерактивные формы, в том числе дистанционные образовательные технологии, используемые при реализации различных видов учебной работы, развивающие у обучающихся навыков командной работы, межличностной коммуникации, принятия решений, лидерских качеств и формирующие компетенции.

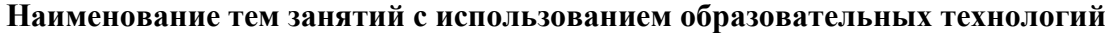

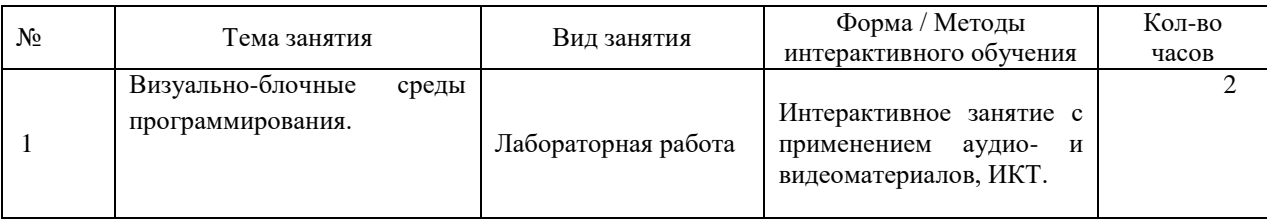

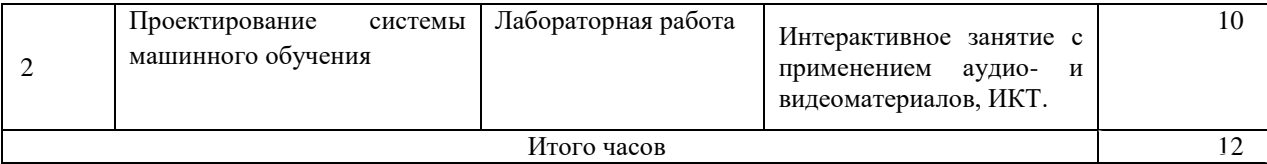

## **VIII.ОЦЕНОЧНЫЕ МАТЕРИАЛЫ ДЛЯ ТЕКУЩЕГО КОНТРОЛЯ УСПЕВАЕМОСТИ И ПРОМЕЖУТОЧНОЙ АТТЕСТАЦИИ**

#### **8.1. Оценочные средства для проведения текущего контроля успеваемости**

- выполнение задания преподавателя в соответствии с инструкцией (аудиторные занятия);
- подготовка сообщения;
- подготовка отчета лабораторной работы.

# **КАРТА ОЦЕНКИ КОМПЕТЕНЦИЙ**

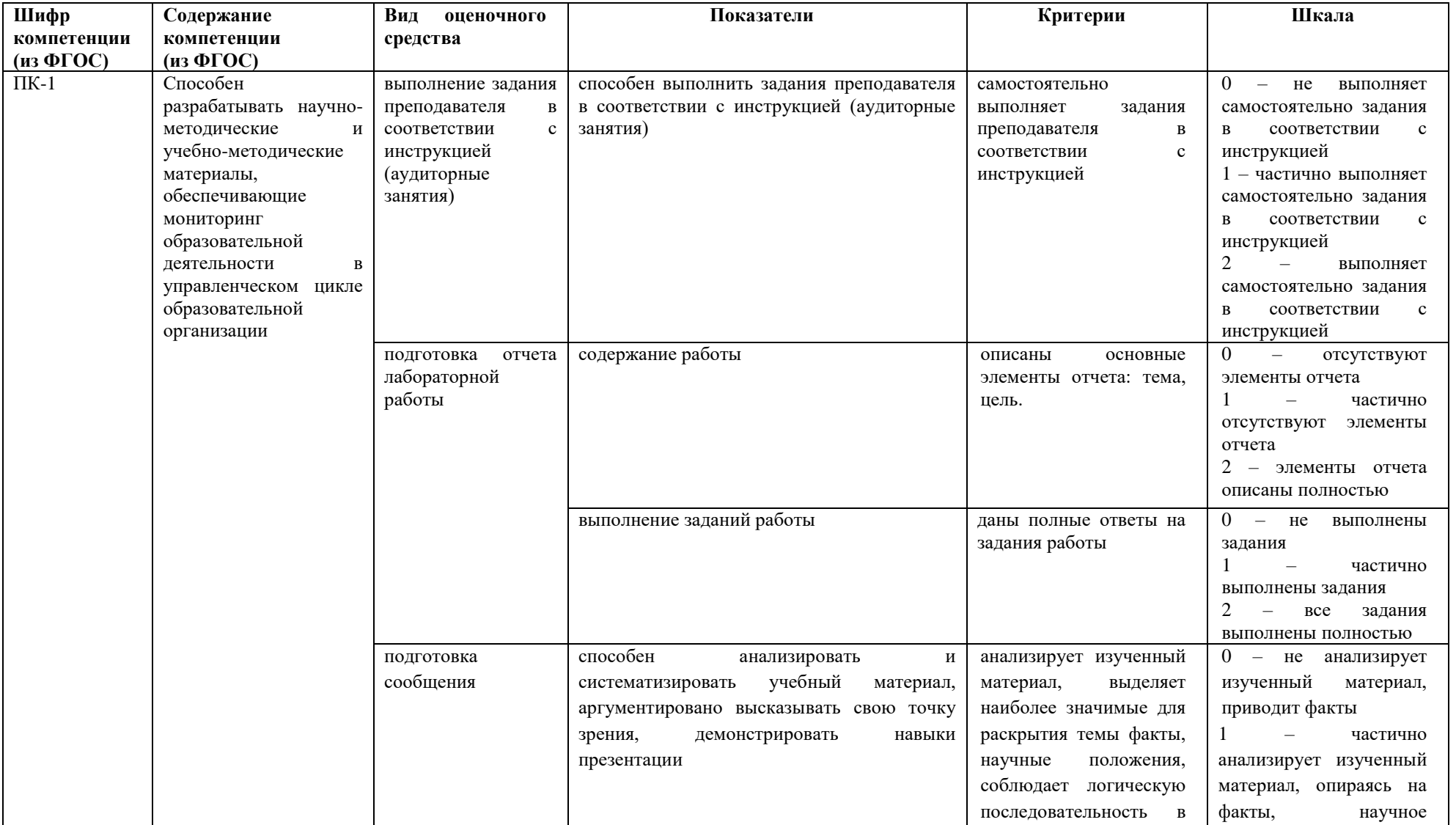

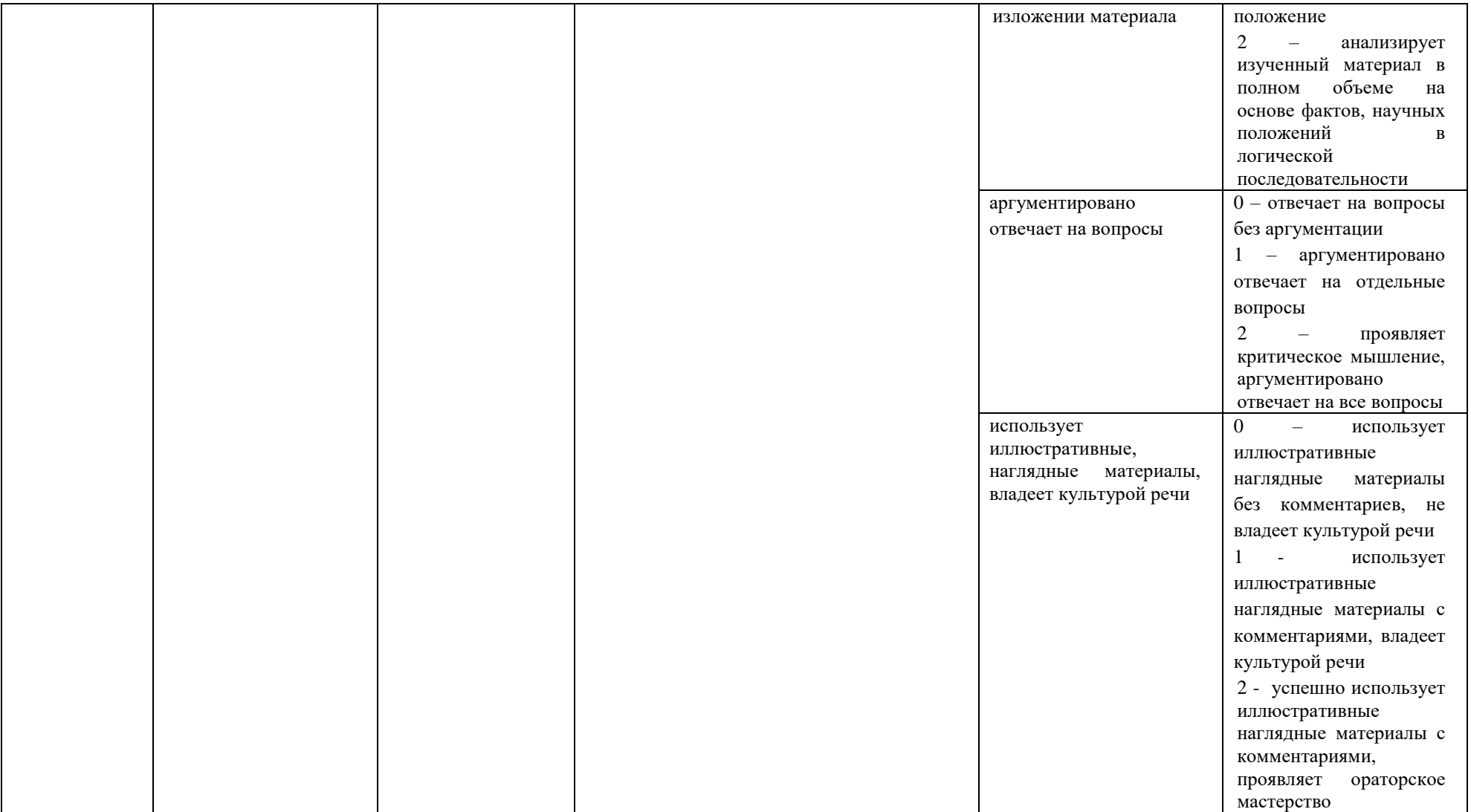

Максимальная сумма баллов по дисциплине – 48.

Компетенция считается сформированной, если количество баллов по дисциплине не менее 60% от максимально возможного.

Промежуточная аттестация (**зачет)**

Зачет выставляется при выполнении всех лабораторных работ и заданий для самостоятельной работы. При этом количество баллов по дисциплине должно быть набрано не менее 60% от максимально возможного.

Самостоятельные работы включают следующие типовые задания:

- подготовка сообщения
- подготовка отчета лабораторной работы.

## **Демонстрационный пример Лабораторная работа на тему «Классы транспорта»**

**Цель работы:** Познакомиться с инструментом машинного обучения «Image Classifier» в Pictoblox, и изучить возможности классификации по картинки с помощью машинного обучения.

**Оборудования:** Персональный компьютер, ПО Pictoblox.

## **Ход работы:**

- 1. Открыть программу «PictoBlox», ярлык программы находится на рабочем столе.
- 2. В панель управления выбираем вкладку *файл*, далее пункт *новый.* (выбрать пункты которые обведены красным на картинке)

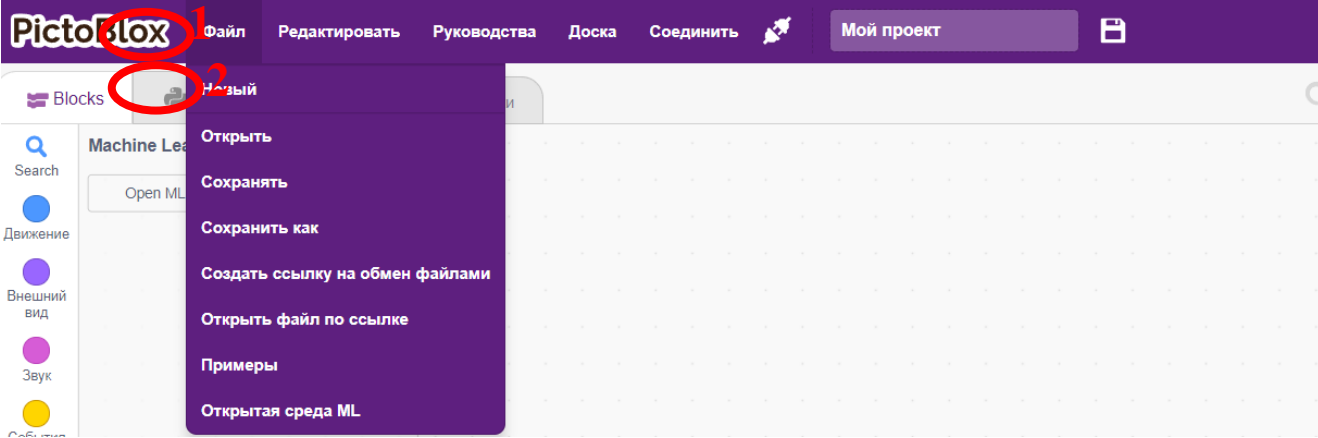

3. Открылось новое окно, в котором вам предлагают 4 вида проектов, для выполнения проекта «Класс транспорта» нам необходимо выбрать, «Machine Learning Environment».

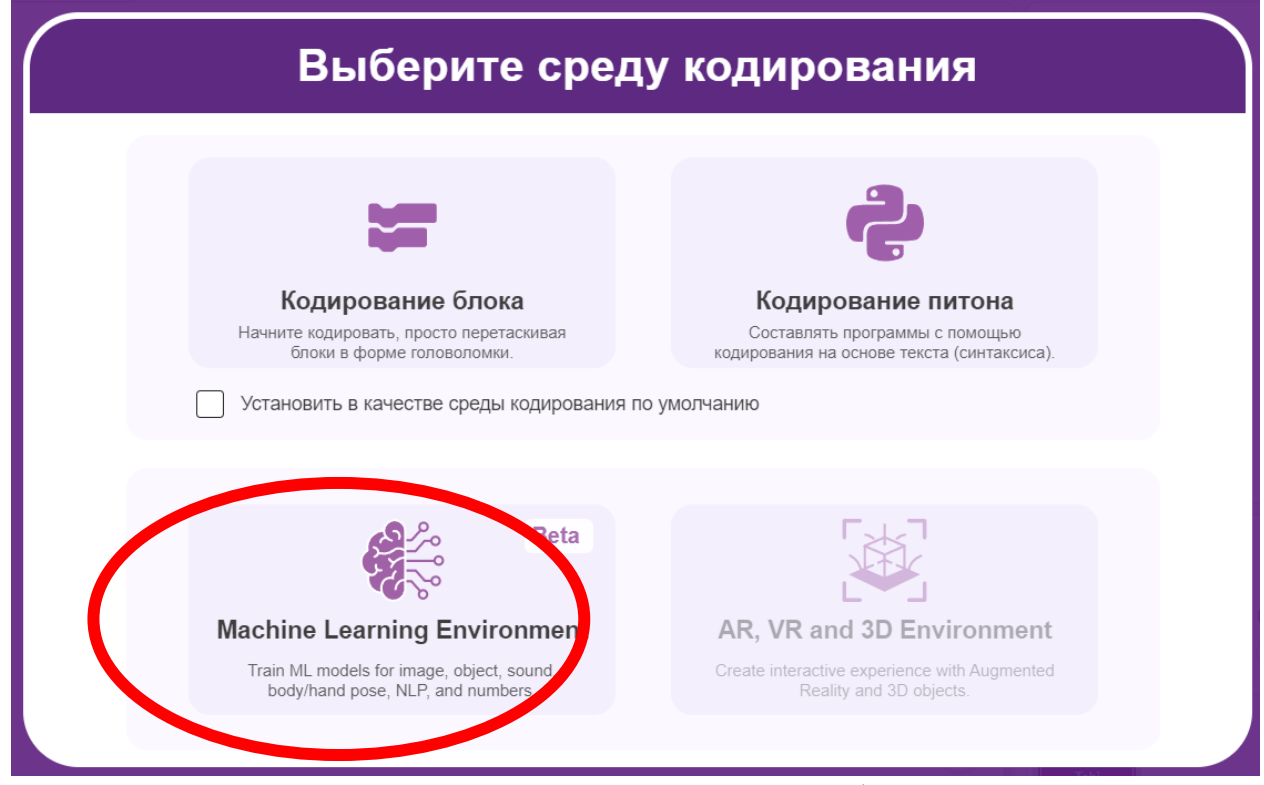

4. Далее вам представиться дерево проектов, для начала необходимо создавать новый проект (create new project)

My Projects Q

Create N w Project Open Project

5. Для создания нового проекта необходимо, дать имя проекту (Enter Project name), введите имя проекта в поле под цифрой «1». Так же можно дать описание проекту, этот пункт не обязателен. Необходимо выбрать тип проекта, который мы хотим создать, мы выполняем проект «Класс Транспорта», на необходимо выбрать «Image Classifier» Далее нажимаем на кнопку "Create project" обозначенной цифрой два 2. (Указанные цифры можно посмотреть на картинке)

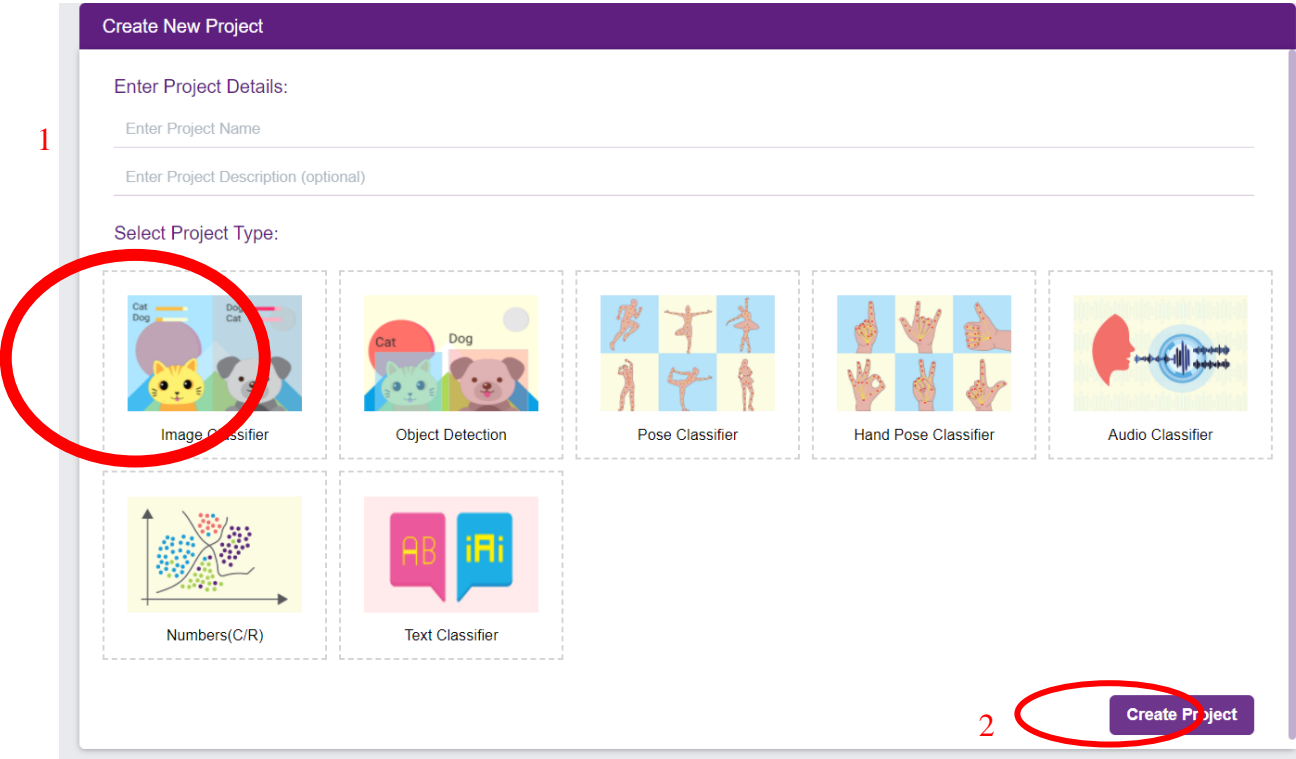

6. Вы увидите рабочий процесс классификатора изображений с двумя классами, уже созданными для вас, ваша среда создания модели классификации по изображению готова.

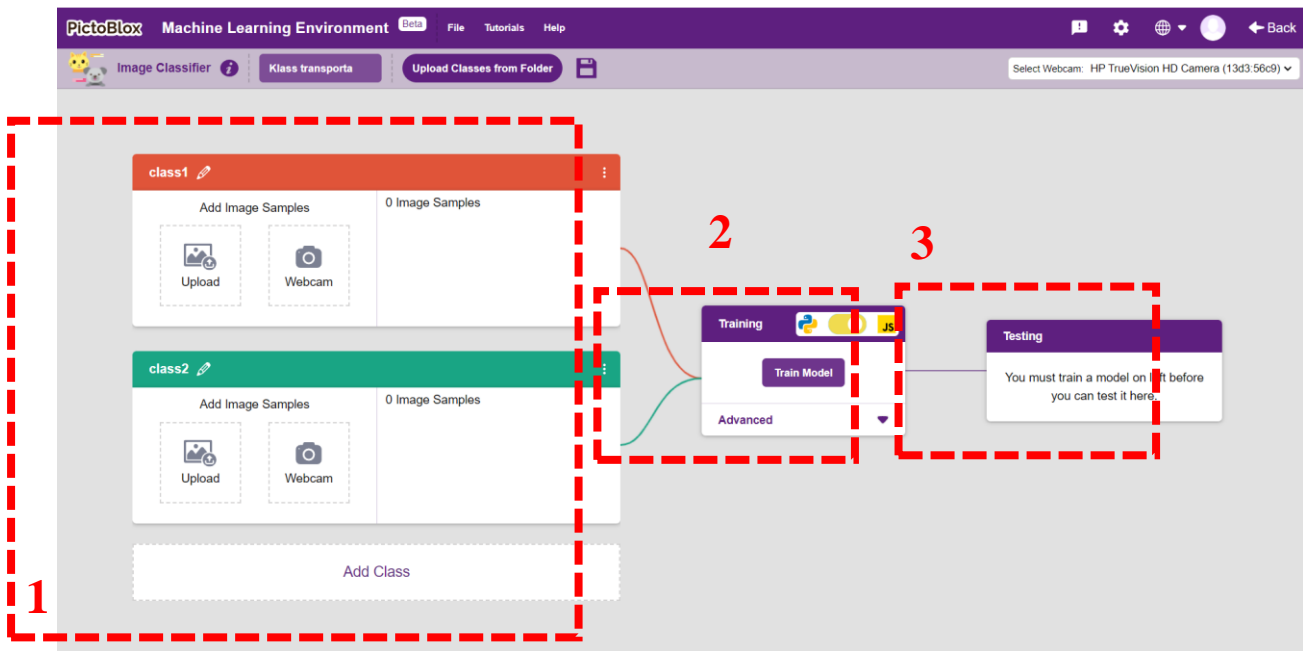

1) Классы, которые в которые мы будем загружать изображения, по шаблону их 2, мы можем добавить их больше. Каждый класс будет отвечать за свой раздел изображений. Чтобы программа правильно классифицировала изображение в нее нужно загрузить изображения, того что она должна определить, чем больше будет примеров класса, тем лучше она сможет определять свой класс. Минимальное количество изображений, которых нужно загрузить для одного класса 20.

- 2) После того как мы создали нужное количество классов, и загрузили в них изображения, нам необходимо. Смоделировать нашу модель классификации по изображению.
- 3) В последнем блоке мы тестируем нашу модель классификации.
- 7. Создадим новые классы и переименуем наши классы. Для создания нового класса, необходимо нажать на большую кнопку цифра 1 «Add Class», для того чтобы активировать функцию смены имени класса, необходимо навести указатель на карандаш рядом с именем класса и нажать на левую кнопку мыши, после этого у вас появится возможность вести свое имя класса с клавиатуры, цифра 2 на картинки.
- 8. Вам необходимо создать два дополнительных класса. В общем количестве у вас получится 4 класса. И каждому из классов присвоить свое индивидуальное имя:

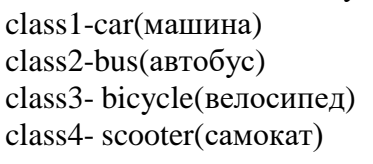

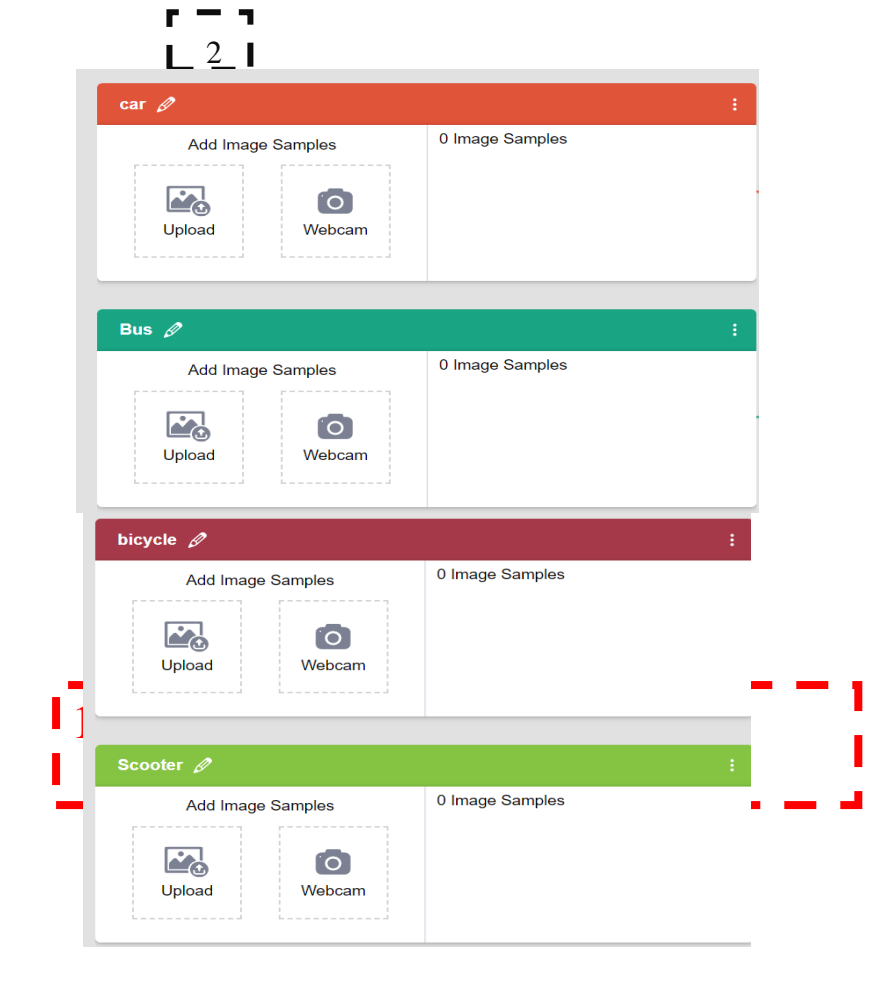

9. У вас должно получится как на картинке

- 10. В нашем классификаторе будет 4 вида транспорта, велосипед, машина, автобус, самокат. Для того чтобы обучить нашу машину, нам необходимо под загрузить ей примеры каждого. Способы добавления изображения:
	- 1. Загрузить уже готовые изображения, их можно сделать самим или скачать из интернета.
	- 2. Использовать web-camer, здесь можно показывать изображения или навести web-камеру на объект.

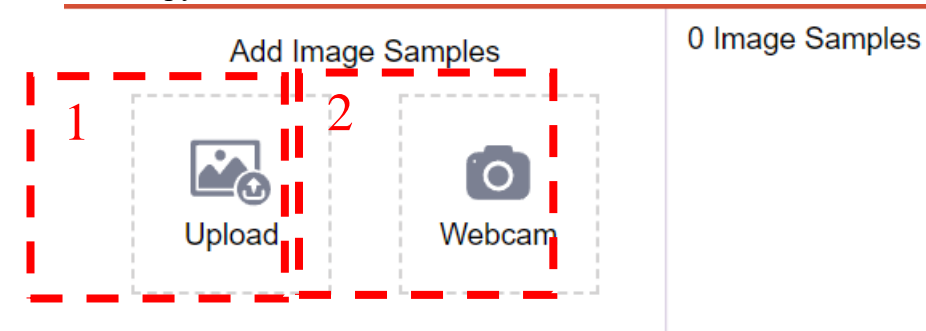

- 11. Мы с вами загрузим изображения, скаченные из интернета.
	- 1) Навести указатель мыши на «Upload» и нажать на левую кнопку мыши.
	- 2) У вас изменится окно, в котором нужно навести указатель мыши на фиолетовую кнопку «Choose images from your files»(перевод: Выбрать изображение из ваших файлов) и нажать на левую кнопку мыши.
	- 3) Перед вам откроется проводник, в котором нужно выбрать файл для загрузки в класс, путь к файлам zadanie:\machin\zagatovki\klass\_image\car.Каждая папка соответствует определённому классу. Вам необходимо подгрузить к каждому классу соответствующие изображения.

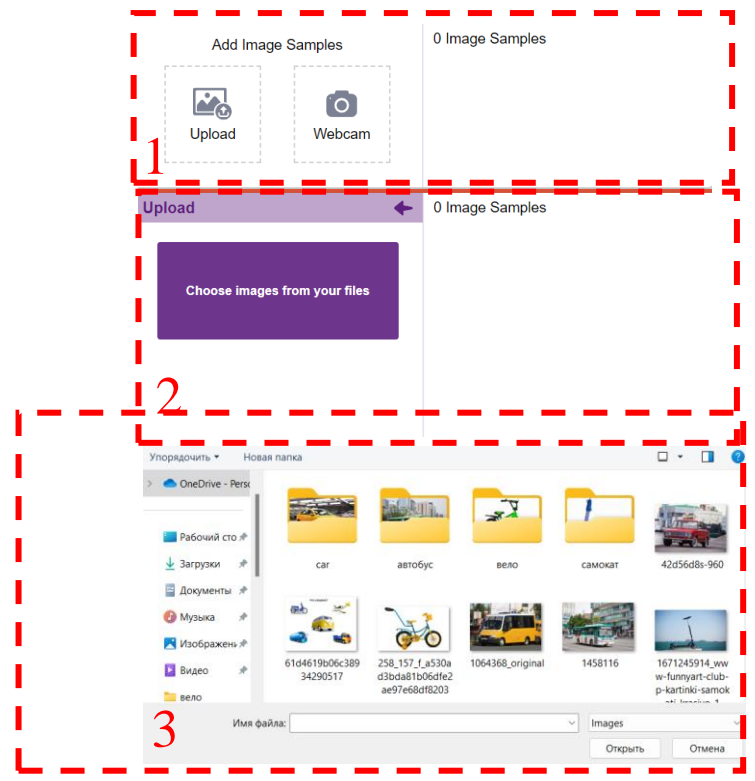

12. У вас должно получится так же, как и на картинке.

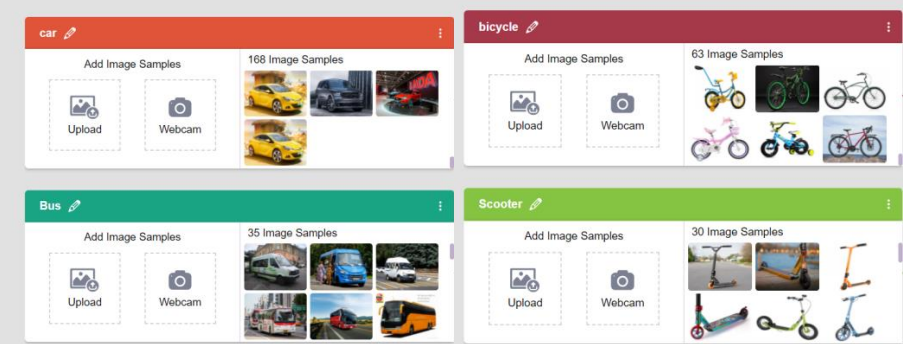

13. После того как у вас все получилось, мы должны запустить тренировку модели нашего машинного обучения. Для этого на необходимо навести указатель мыши на фиолетовую кнопку «Train model». После чего начнется моделирование.

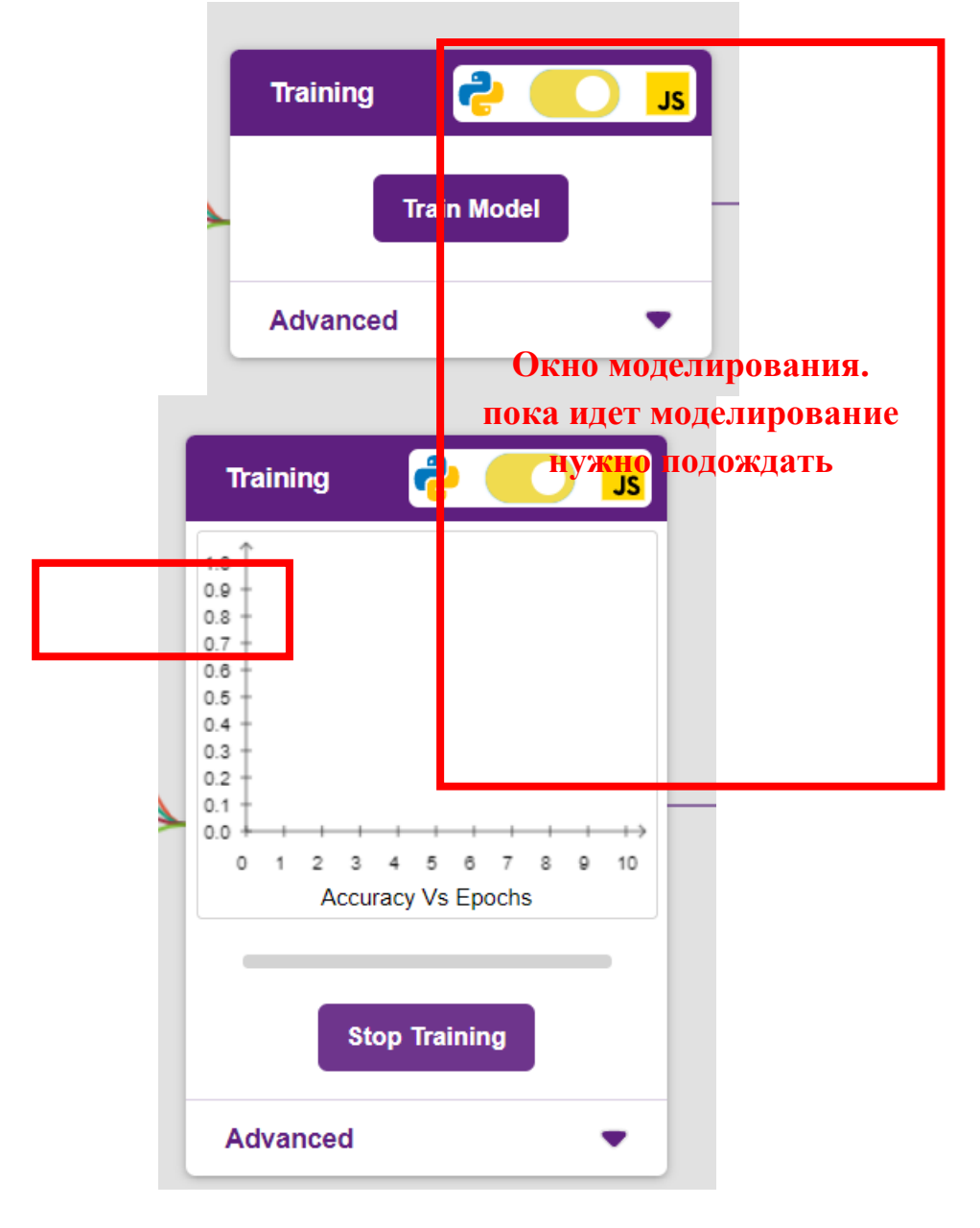

14. После завершения моделирования, мы можем протестировать систему, на работоспособность. Для этого нам необходимо загрузить в нее изображение, одного из видов транспорта. С помощью кнопки «Upload». Чтобы проверить

работоспособность системы определения созданных классов, сначала проверяем изображениями, которые загружали ранее в классы. А потом, чтобы убедится в корректности работы данного классификатора по изображению, мы загружаем изображение, которого нет не в одном классе. Если у нас работа определения класса проходит не корректно, то необходимо загрузить еще примеры классов.

- 15. После проверки работоспособности, мы экспортируем нашу модель в визуальноблочную среду программирования. С помощью кнопки export model.
- 16. Далее мы с вами создадим программу с экспортированным блоками, на определение видов транспорта.
- 17. Перед вами открыта визуально-блочная среда программирования.
- 18. Вам необходимо выбрать спрайта, который будет проводить классификацию и выводить на сообщение, что изображено на картинке.

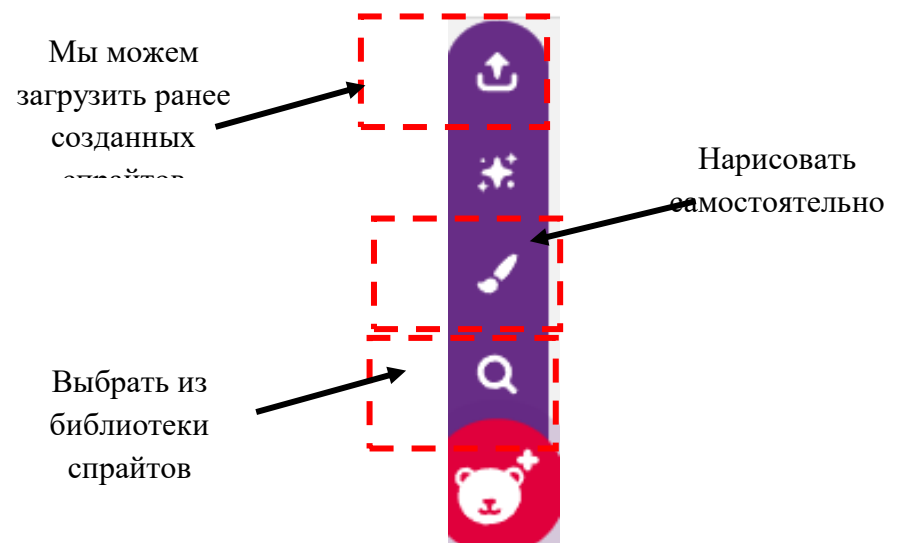

- 19. После того как мы выбрали спрайта нам необходимо написать ему скрипт, по которому он будет определять, что изображено на картинке.
- 20. Согласно картинке соберите первый скрипт, для спрайта.(Это скрипт нужен, что каждый раз когда мы нажимаем на зеленый флажок, спрайт находился в одном и том же положении)

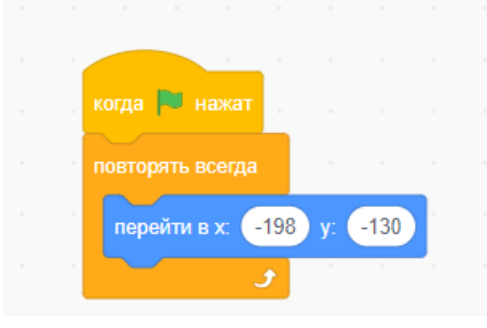

21. Согласно картинке соберите второй скрипт, для спрайта(этот скрипт позволит анализировать, что будет изображено на фоне нашей сцены.)

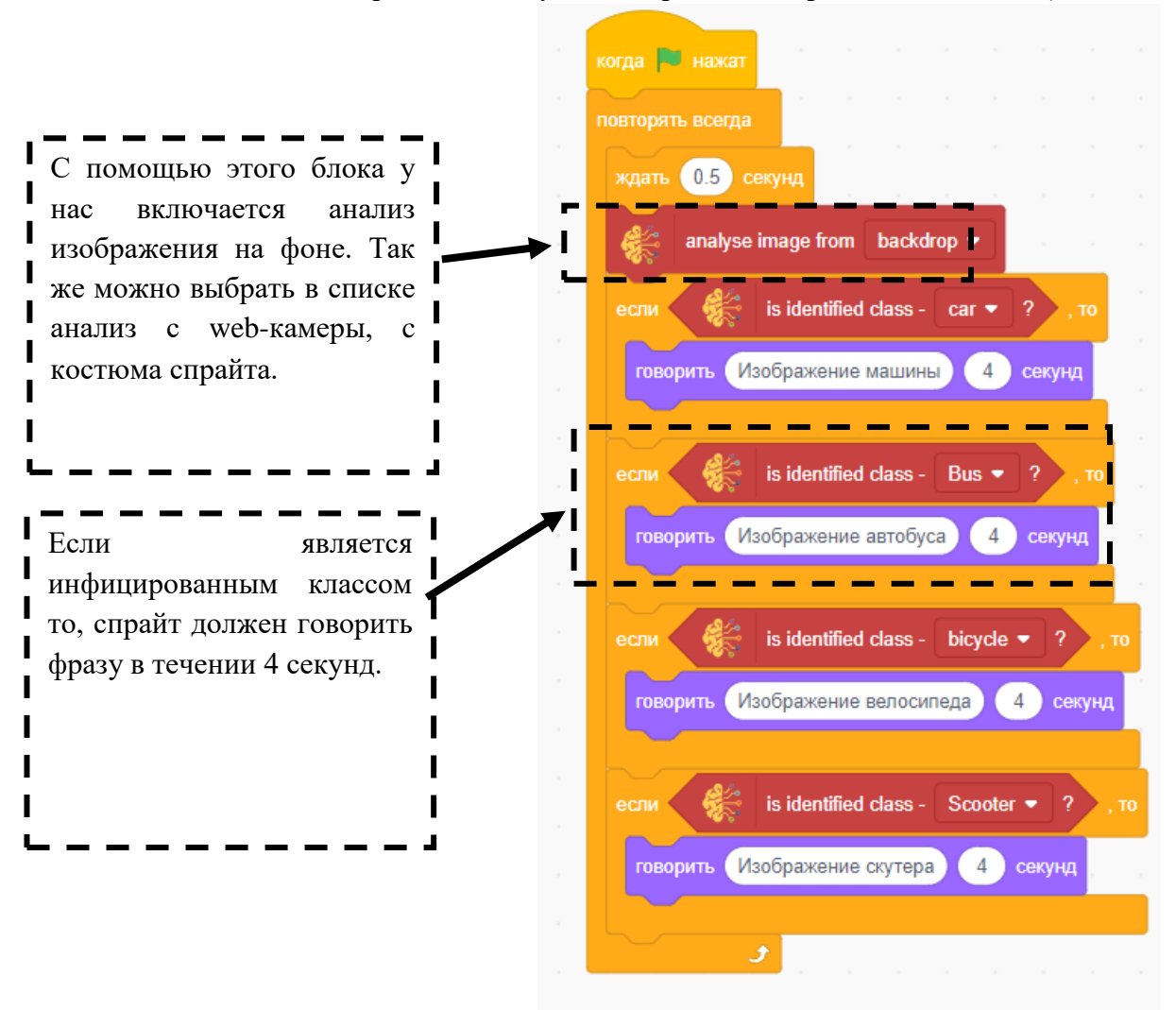

22. Вам необходимо выбрать фон, на котором будут определять, какой из типов транспорта на нем изображен. Для этого нам нужно. Загрузить картинки из zadanie:\machin\zagatovki\klass\_image\проверка.

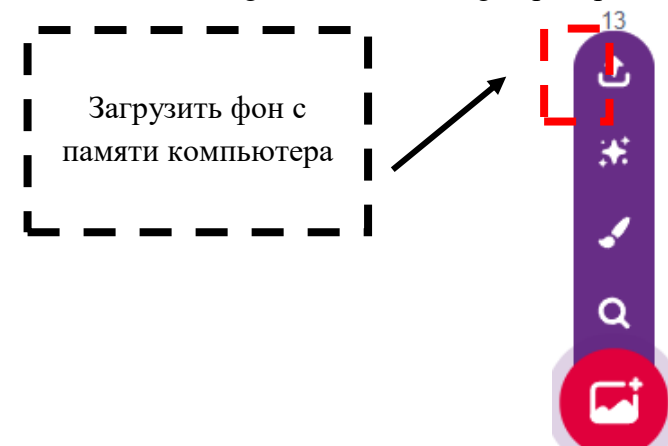

23. Добавляем скрипт для фона, чтобы фон сменялся каждые четыре секунды.

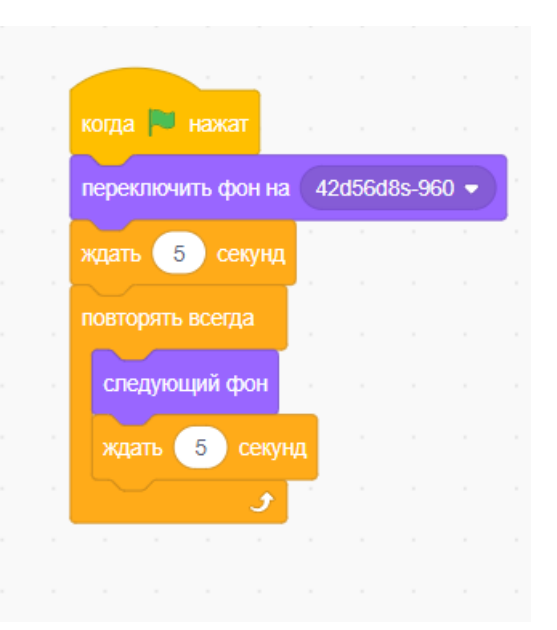

24. Запускаем и проверяем.

### **Тип задания «Подготовка сообщения»**

**Цель задания:** получить представление об объекте исследования.

#### **Технология выполнения:**

- 1. Используя доступные источники информации, собрать информацию по обозначенной теме.
- 2. Результаты работы рекомендуется оформить в виде презентации.

#### **Методические рекомендации и требования по выполнению задания**

Презентация должна содержать не менее 10 слайдов (1-слайд: тема и ФИО докладчика; последний слайд: список информационных источников).

При выполнении работы необходимо учитывать эстетические требования, актуальность найденной информации, полноту раскрытия вопроса.

## **8.2. Оценочные средства для промежуточной аттестации (в форме экзамена или зачета).**

## **Вопросы и задания к зачету.**

Понятие и структура ИИ

Типы данных

- 1. Виды обучения
- 2. Машинное обучение
- 3. Глубокое обучение
- 4. Виды ресурсов по ИИ
- 5. Принцип работы нейрона в искусственном интеллекте.
- 6. Нейронная сеть. Принцип работы нейронных сетей
- 7. Обучение нейронных сетей
- 8. Рекуррентная сеть.
- 9. Сверточная сеть
- 10. Генеративные состязательные сеть.
- 11. Визуально-блочные среды программирования.

12. Обучение созданию нейронных сетей в дополнительной подготовке обучающихся

Документ составлен в соответствии с требованиями ФГОС по направлению 44.04.01 «Педагогическое образование», утвержденного приказом Минобрнауки РФ №126 от 22 февраля 2018г.

**Настоящая программа не может быть воспроизведена ни в какой форме без предварительного письменного разрешения кафедры-разработчика программы.**